# **Replacing openswan ipsec with strongswan ipsec**

- [Introduction](#page-0-0)
- **•** [Motivation](#page-0-1)
- [Ticket](#page-0-2)
- [Use cases:](#page-0-3)
- [Strongswan ipsec vpn configurations](#page-0-4)
- [Template changes:](#page-0-5)
- <sup>o</sup> [Installing the StrongSwan](#page-0-6)
- [Upgrade:](#page-0-7)
	- [Bring up pre upgrade vpn tunnels with strongswan](#page-0-8)
- $\cdot$  [UI](#page-1-0)  $API$
- [Configuration examples](#page-1-2)
	- <sup>o</sup> [Remote access VPN:](#page-1-3)
		- <sup>o</sup> [S2S VPN ipsec.conf:](#page-1-4)

### <span id="page-0-0"></span>Introduction

Currently VR is using openSwan ipsec vpn. This is an opensource ipsec vpn package that provides the Site-to-Site as well as Remote Access VPN in cloudstack VR.

This feature will replace OpenSwan ipsec with the StrongSwan ipsec vpn.

# <span id="page-0-1"></span>**Motivation**

Features of strongswan over openswan is:

- 1. Openswan is currently not maintained. Strongswan project is maintained by debian.
- 2. Strongswan ipsec supports the latest version of OS X clients.

## <span id="page-0-2"></span>**Ticket**

```
CLOUDSTACK-8682 - Getting issue details... STATUS
```
#### <span id="page-0-3"></span>Use cases:

There are no use case changes w.r.t openswan ipsec.

## <span id="page-0-4"></span>Strongswan ipsec vpn configurations

Strongswan supports below vpn models as openswan.

- 1. Remote access VPN (isolated network and VPC )
- 2. Site to Site VPN (VPC).

# <span id="page-0-5"></span>Template changes:

#### <span id="page-0-6"></span>**Installing the StrongSwan**

VR template is installed with the StrongSwan U4.5.2 package.

- 1. VRs deployed in cloudstack version will be come with the new template which is having strongswan.
- 2. If there are already VRs running, on reboot from cloudstack will pick up the new template.

# <span id="page-0-7"></span>Upgrade:

After upgrade if there existing vpn tunnels then these tunnels works with opnswan ipsec untill the VR is upgraded.

<span id="page-0-8"></span>Once the VR is upgraded existing/new vpn tunnel will use the strongswan ipsec tunnel.

#### **Bring up pre upgrade vpn tunnels with strongswan**

For existing tunnels to come up strongswan ipsec daemon, VR needs to be upgraded.

CS will apply new vpn (strongswan) configuration on VR.

For end user perspective there is no change in configuration. Only the changes are in VR ipsec configuration.

The below the configuration files get updated in the VR.

- 1. /etc/ipsec.conf
- 2. /var/lib/strongswan/ipsec.secrets.inc

Once the VRs are restarted, previously existing VPN connections will be broken. Once the VR rebooted successfully then VPN clients can re-establish the tunnels strongswan ipsec.

<span id="page-1-1"></span><span id="page-1-0"></span>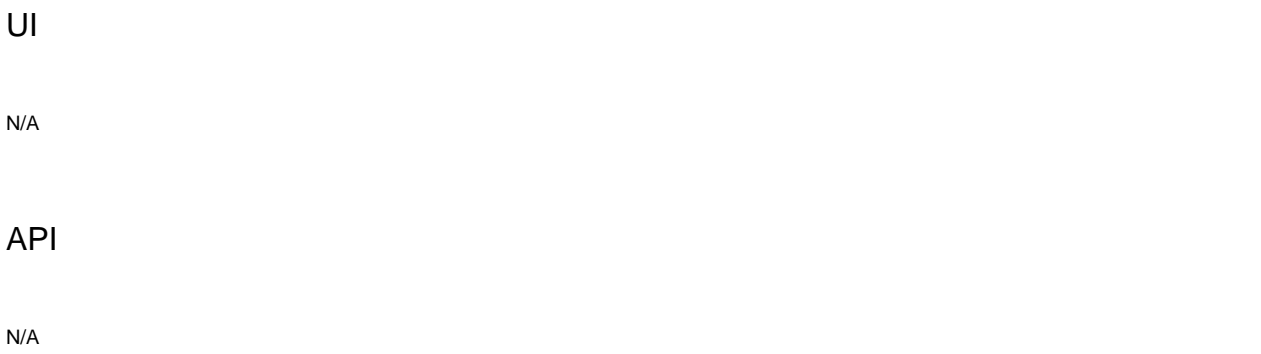

# <span id="page-1-2"></span>Configuration examples

<span id="page-1-3"></span>**Remote access VPN: ipsec.conf:**

<span id="page-1-4"></span># ipsec.conf - strongSwan IPsec configuration file # basic configuration config setup nat\_traversal=yes charonstart=yes plutostart=yes #virtual\_private=%v4:10.0.0.0/8,%v4:192.168.0.0/16,%v4:172.16.0.0/12 # Add connections here. conn %default keyingtries=1 authby=psk conn L2TP\_PSK #left left=10.147.52.223 leftprotoport=17/1701 #right right=%any rightprotoport=17/%any rightsubnetwithin=10.1.2.0/8 leftnexthop=%defaultroute #ipsec pfs=no auto=add keyexchange=ikev1 forceencaps=yes #leftfirewall=yes include /var/lib/strongswan/ipsec.conf.inc #include /etc/ipsec.d/l2tp.conf

#### **S2S VPN ipsec.conf:**

Example configuration on VR =strongswan s2s conf -=

#### **root[@r-5-QA:/etc/ipsec.d#](http://r-5-QA/etc/ipsec.d) cat /etc/ipsec.conf**

# Manual: ipsec.conf.5 version 2.0 config setup plutodebug=control charonstart=no include /etc/ipsec.d/\*.conf

**root[@r-5-QA:/etc/ipsec.d#](http://r-5-QA/etc/ipsec.d) cat ipsec.vpn-10.147.52.174.conf** #vpn conn vpn-10.147.52.174 ikelifetime=60m keylife=20m rekeymargin=3m keyingtries=1 keyexchange=ikev1 authby=secret left=10.147.52.173 leftsubnet=10.10.0.0/16 #leftid=@10.147.52.173 leftid=@moon leftfirewall=yes right=10.147.52.174 rightsubnet=10.20.0.0/16 #rightid=@10.147.52.174 rightid=@sun auto=add

**root[@r-5-QA:/etc/ipsec.d#](http://r-5-QA/etc/ipsec.d) cat /etc/ipsec.secrets** #include /var/lib/openswan/ipsec.secrets.inc #include /etc/ipsec.d/ipsec.\*.secrets @moon @sun : PSK "123456789"